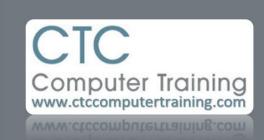

## Janet's Tip #190

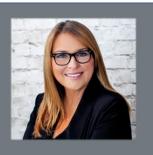

## **EXCEL:** Are you a wiggler?

Paste as Values is a handy function, if you need to convert some equation results into constant numbers. But it is a Paste Special function – which requires an addition step (after you COPY, you need to either right-click (or reach up and click the bottom-half of the PASTE button) and figure out which of the Paste icons is the VALUES icon).

## Here's a shortcut:

- 1. Select the range that you want to convert to values.
- 2. Point to the edge of the range so your mouse pointer turns into a four-headed arrow.
- 3. Hold down your RIGHT mouse button.
- 4. Wiggle the mouse then release it back on the original range area.
- 5. See the menu that appears? Just choose COPY HERE AS VALUES ONLY. C'est fini!

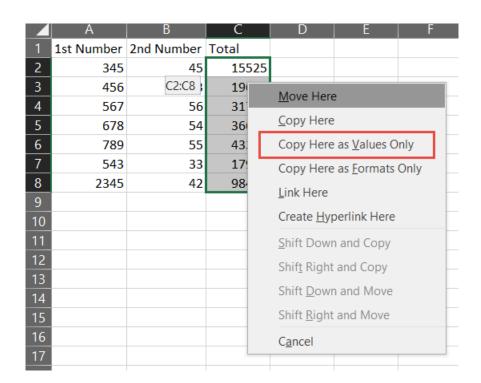